# **Duty Trading functionality**

**'Duty trading'** functionality is available in the Crew Calendar section of Leon.

The **purpose** of this functionality is to have the possibility to recompensate ON duty with an OFF duty, and vice-versa.

## **Duty Trading process**

The Duty Trading process is explained below.

| Name                              | <b>Action</b> |                |
|-----------------------------------|---------------|----------------|
| <b>VACATION</b>                   | 亩             |                |
| OFF                               | â             |                |
| Create account definition<br>Name | RDO           | ×              |
|                                   |               | SAVE<br>CANCEL |

'Creating account definition

### **Account Definition**

The first step is to **create** a Duty Account definition.

Go to Admin Panel > 'Duties Setup' section and click on the 'Duty account' option located at the bottom of the page.

In this section, click on the **NEW DEFINITION** button. A pop-up 'Create definition window' will open, where the account can be named and saved.

A saved account will appear on the list.

It is **possible to edit** the account name (by clicking on the name) and delete the account.

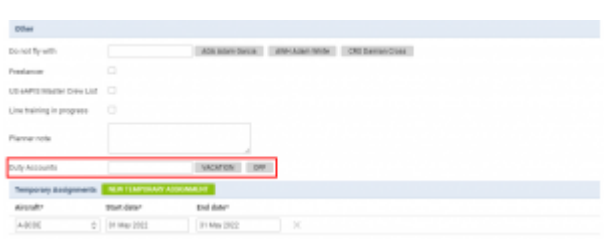

Assigning account to a user

#### **Assign account to User**

Once the account definitions are created, they can be **assigned to a User** in the User profile > tab 'Other'

Each user can be assigned to numerous accounts.

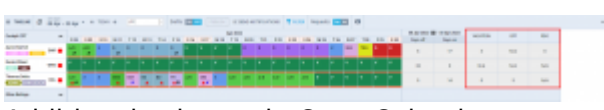

Additional columns in Crew Calendar

#### **How it works in Crew Calendar**

The additional 'Account' columns will appear in the Crew Calendar.

The columns can be added/removed in the 3-dot filter, using the **Show Duty Accounts Columns** switch.

The **values in each column** display the total amount of compensated days. 'N/A' value means that the account is not assigned to a User. There can be negative values displayed in the columns.

Each 'Add duty' window has an additional **Compensate with** option available.

If the **duty is to be compensated with a day off**, in the 'Compensate with' dropdown, the planner can select the account to which an off day should be added.

In the below example, the new 'Office' duty is to be compensated with the 'RDO'. A value in the 'RDO' column increases by 1 (from 0 to 1):

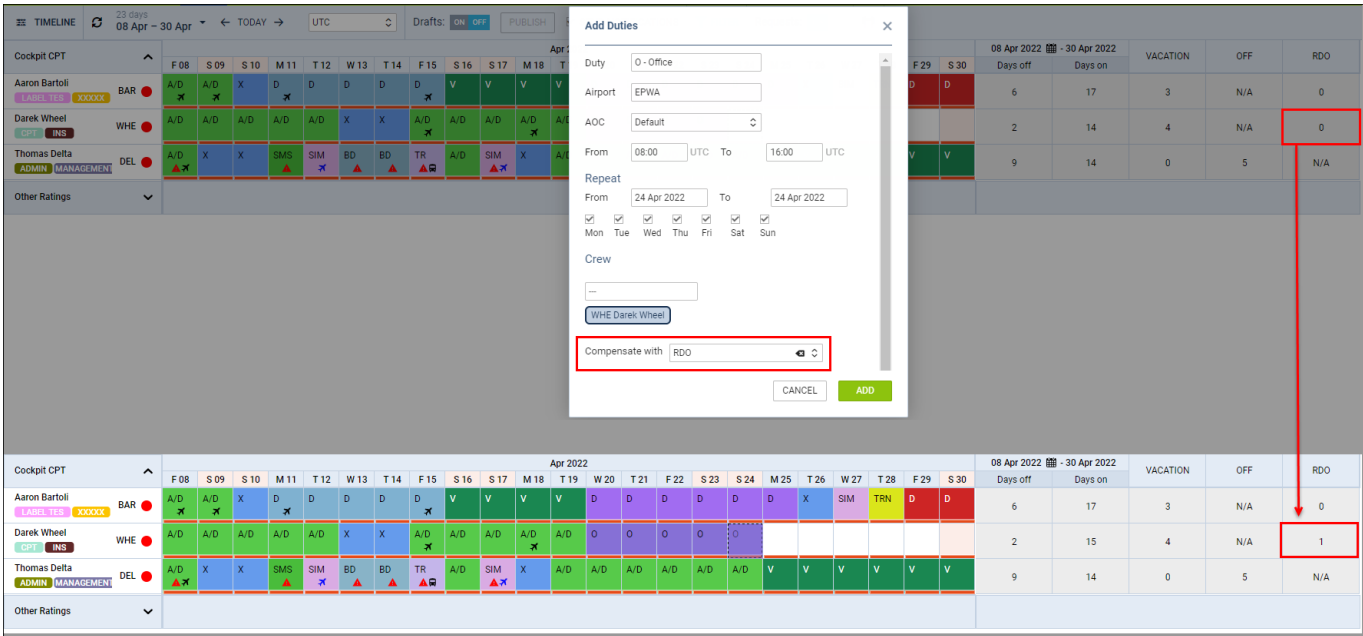

If the OFF type duty is added the **Withdraw from** drop-down option will be available. This option allows reducing a value from the selected account.

In the below example, the new 'Day Off' duty withdraws from the 'RDO' account (from 0 to -1):

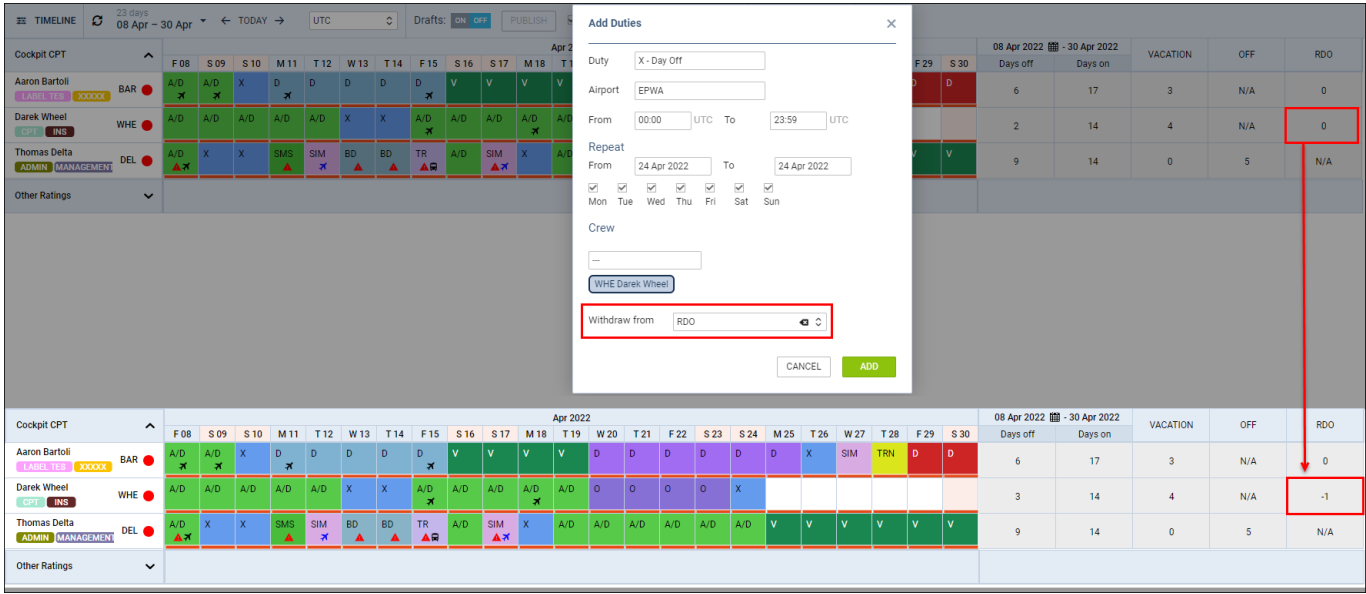

It is also possible to **amend the value of the account** by clicking on the value in the Crew Calendar and amending it in the **Duty Account Balance** pop-up window:

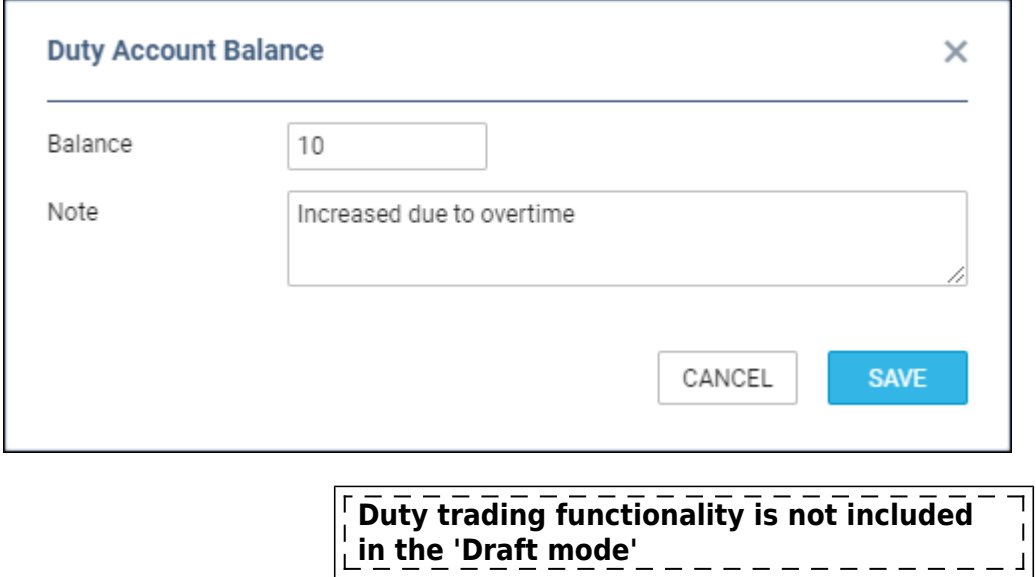

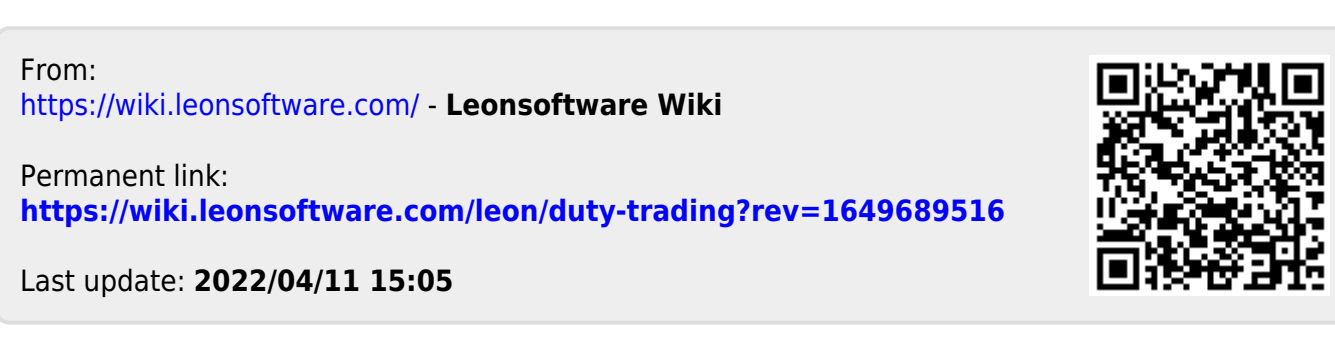

 $\overline{1}$